# **Formation Mésocentre de calcul de Franche-Comté**

**Guillaume LAVILLE**

10 janvier 2013

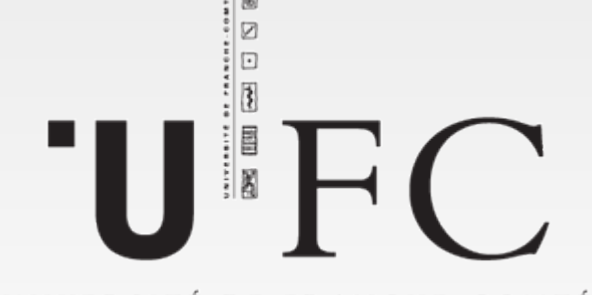

#### UNIVERSITÉ DE FRANCHE-COMTÉ

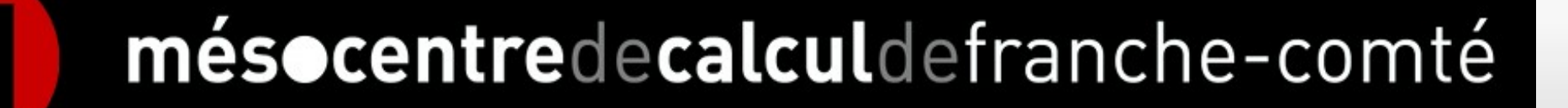

## **Plan**

- **Présentation du mésocentre**
- **Connexion aux clusters**
- **Environnement de travail**
- **Utilisation interactive**
- **Soumissions de jobs**

# **Présentation du Mésocentre**

- Service de l'Université mis en place en 2009
- **Un directeur Laurent Philippe**
- **Trois personnels à temps complet** 
	- **Kamel Mazouzi, Ingénieur de Recherche (Conseil,** responsable technique)
	- Guillaume Laville, Ingénieur d'Etude (développement, administration technique)
	- Cédric Clerget, Assistant Ingénieur (développement, administration technique)

# **Présentation du Mésocentre**

- Faciliter la réalisation de traitements informatiques HPC
- Encourager la modélisation et la simulation à l'échelle de l'Université
- **En fournissant deux types de ressources** 
	- **Matérielles**
	- Compétences

# **Présentation du Mésocentre**

- Services accessibles gratuitement à tous les personnels Universitaires et étudiants
- Contrats avec des interventions industriels de la région
- Utilisation libre, sans limite de temps, basée sur un système de priorité
- Nombreux logiciels déjà installés
	- Matlab, compilateurs Intel C et Fortran, Meep...

# **Moyens de calcul**

- Deux clusters de calculs et un noeud interactif
- **Mesoshared** 
	- **Exécution de programmes graphiques**
- **Mesocomte** 
	- Exécution de jobs parallèles et GPU
- **Mesoseq** 
	- Exécution de tableaux de tâches séquentiels et mémoire partagée

# **Moyens de calcul : Mesoshared**

- Adresse : **mesoshared.univ-fcomte.fr**
- Partagée entre les utilisateurs connectés
	- **Pas de quotas mémoire ou processeur**
- 32 coeurs d'exécution et 64 Go de mémoire vive
- Exécution de programmes interactifs ou de tests
	- Matlab, Comsol...
- **Soumission impossible**

# **Moyens de calcul : Mesocomte**

- Adresse : **mesocluster.univ-fcomte.fr**
- Cluster de calcul réseau Infiniband
- 800 coeurs, 11 TFlops de puissance crête
- 74 machines dotées de 12 à 96 Go de mémoire vive
- Exécution de jobs parallèles en mémoire distribuée
- **Quotas mémoire et slots**

## **Moyen de calcul : Mesocomte**

- Carte graphiques GPGPU :
	- 2 machines dotées de 12 Go de mémoire vive
	- 2 cartes Nvidia Tesla par machine
	- **240 coeurs par carte graphique**
- Deux méthodes d'exploitation
	- **Programmation directe en CUDA ou OpenCL**
	- Utilisation de programmes existants optimisés (NAMD, Vasp...)

# **Moyens de calcul : Mesoseq**

- Adresse : **mesoseq.univ-fcomte.fr**
- Cluster de calcul réseau Ethernet
- 228 coeurs, 4 TFlops de puissance crête
- 16 machines dotées de 48 Go à 64 Go de mémoire vive
- Exécution de tableaux de tâches séquentiels ou parallèles en mémoire partagée
- **Quotas mémoire**

# **Logiciels installés**

### **Compilateurs :**

- ٠ Intel Cluster toolkit (version 11.0) : 5 jetons
- Compilateurs GNU (version 4.1.2)
- **Bibliothèques de passage de messages**
	- $\blacksquare$ Intel MPI, Open MPI

### **Bibliothèques scientifiques**

Lapack, Scalapack, Blacs, Blas, PETSc, SuperLU, Intel MKL

### **Logiciels scientifiques**

 Abinit, Meep, Espresso, OpenMX, NAMD, Gaussian 2009, Molpro, Vasp, Siclab

# **Logiciels installés**

### **Logiciels commerciaux :**

- **Matlab** 10 jetons + les toolbox suivantes :
	- Simulink
	- **Image Processing Toolbox**
	- Optimization Toolbox
	- **Signal Processing Toolbox**
	- **Symbolic Math Toolbox**
	- **Statistics Toolbox**
	- Compilateur 2 jetons

#### **Comsol**

- COMSOL Multiphysics 2 jetons
- **Structural Mechanics Module 2 jetons**

# **Deux types d'utilisation**

- Lancement en mode interactif :
	- Exécution à distance
	- **Interfaces graphiques**
- Soumissions de jobs :
	- Désynchronisée
	- **Plusieurs instances**
	- Exécution parallèle

### **Plan**

### **Présentation du mésocentre**

- **Connexion aux clusters**
- **Environnement de travail**
- **Utilisation interactive**
- **Soumissions de jobs**

## **Connexion aux clusters**

Calcul interactif

mesoshared.univ-fcomte.fr

**Trois points d'accès :** 

utilisateur

- **mesocluster** et **mesoseq** : calcul en mode batch (SGE)
- **mesoshared** : calcul interactif (matlab, comsol, applications graphique, ...)

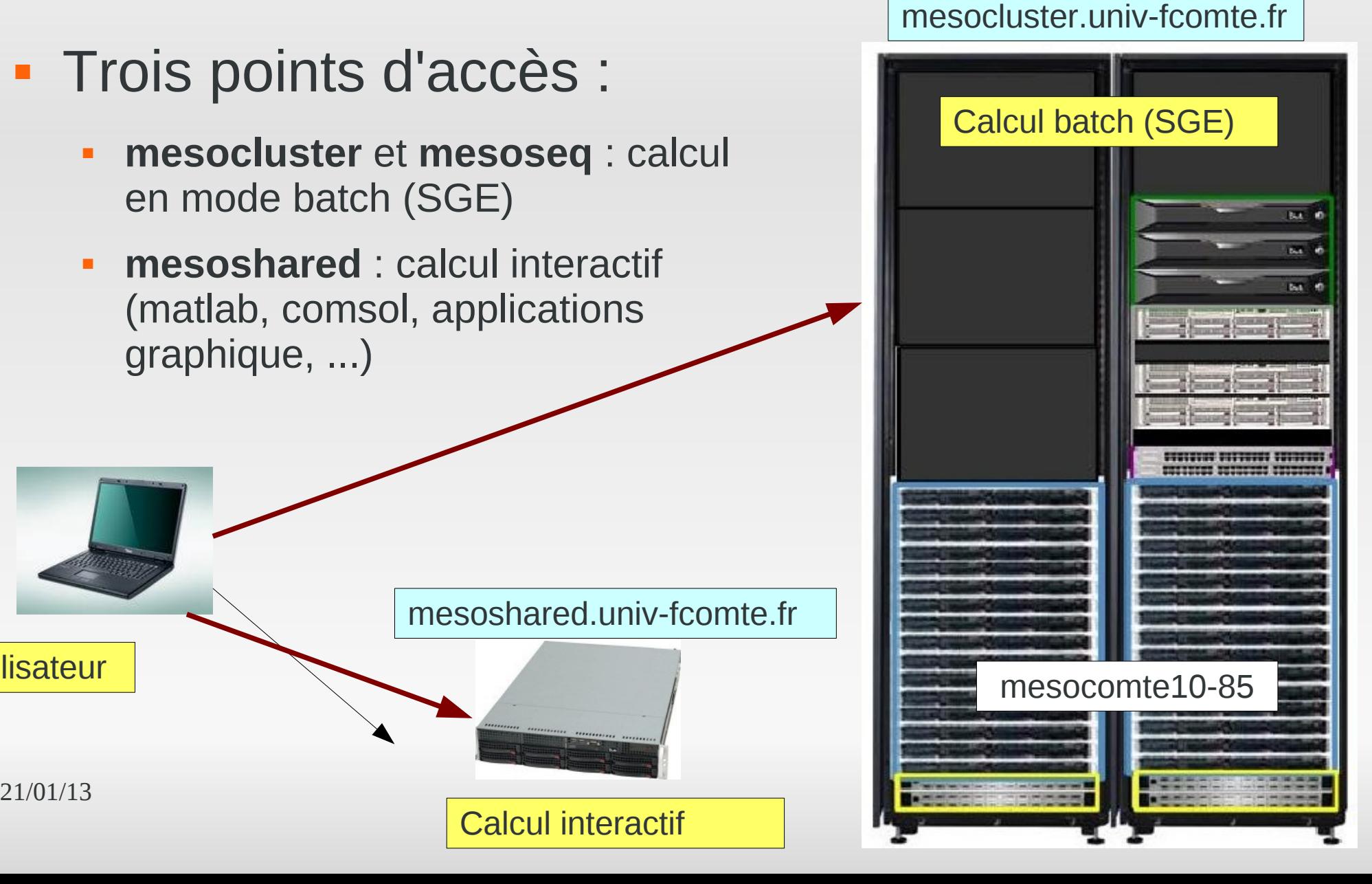

# **Connexion aux clusters**

- **· mesocluster, mesoshared : réseau privé** université
- **Accès extérieur:** 
	- VPN
	- Certificat :
		- Correspondant informatique
		- CRI
		- **Mésocentre**
	- **Installation : http://vpn.univ-fcomte.fr/**

# **Connexion aux clusters**

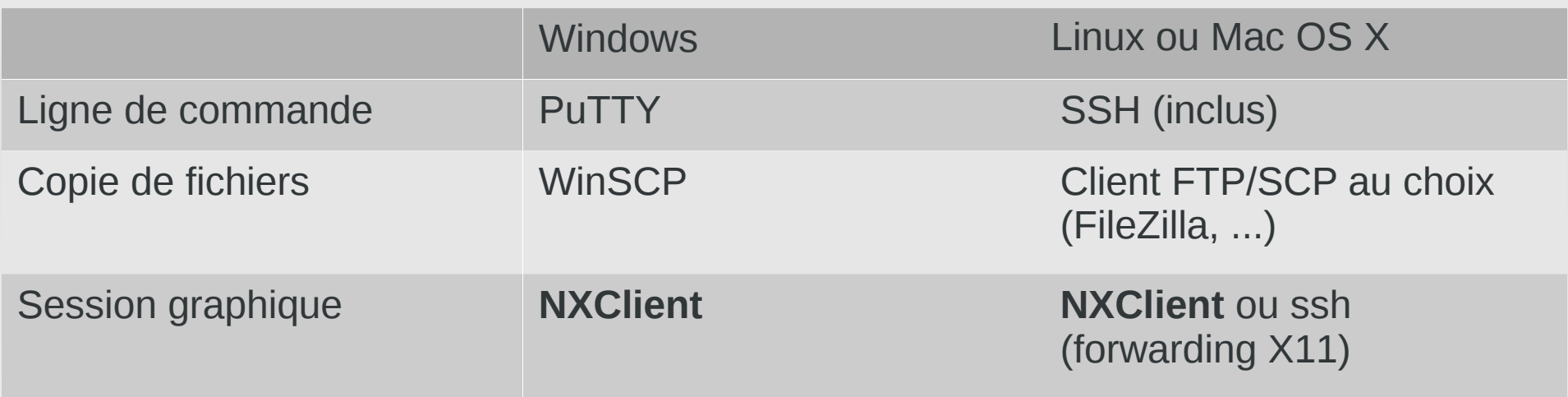

- PuTTY : <http://www.putty.org/>
- WinSCP : <http://winscp.net/>
- NXClient (Windows, Linux, Mac OS X) : <http://www.nomachine.com/download.php>

# **Travail pratique**

- Connexion en ligne de commande
	- Au premier cluster de calcul, mesocomte
		- Point d'accès : mesocluster.univ-fcomte.fr
	- Au second cluster de calcul, mesoseq
		- Point d'accès : mesoseq.univ-fcomte.fr
- Connexion graphique à mesoshared
	- Adresse : mesoshared.univ-fcomte.fr

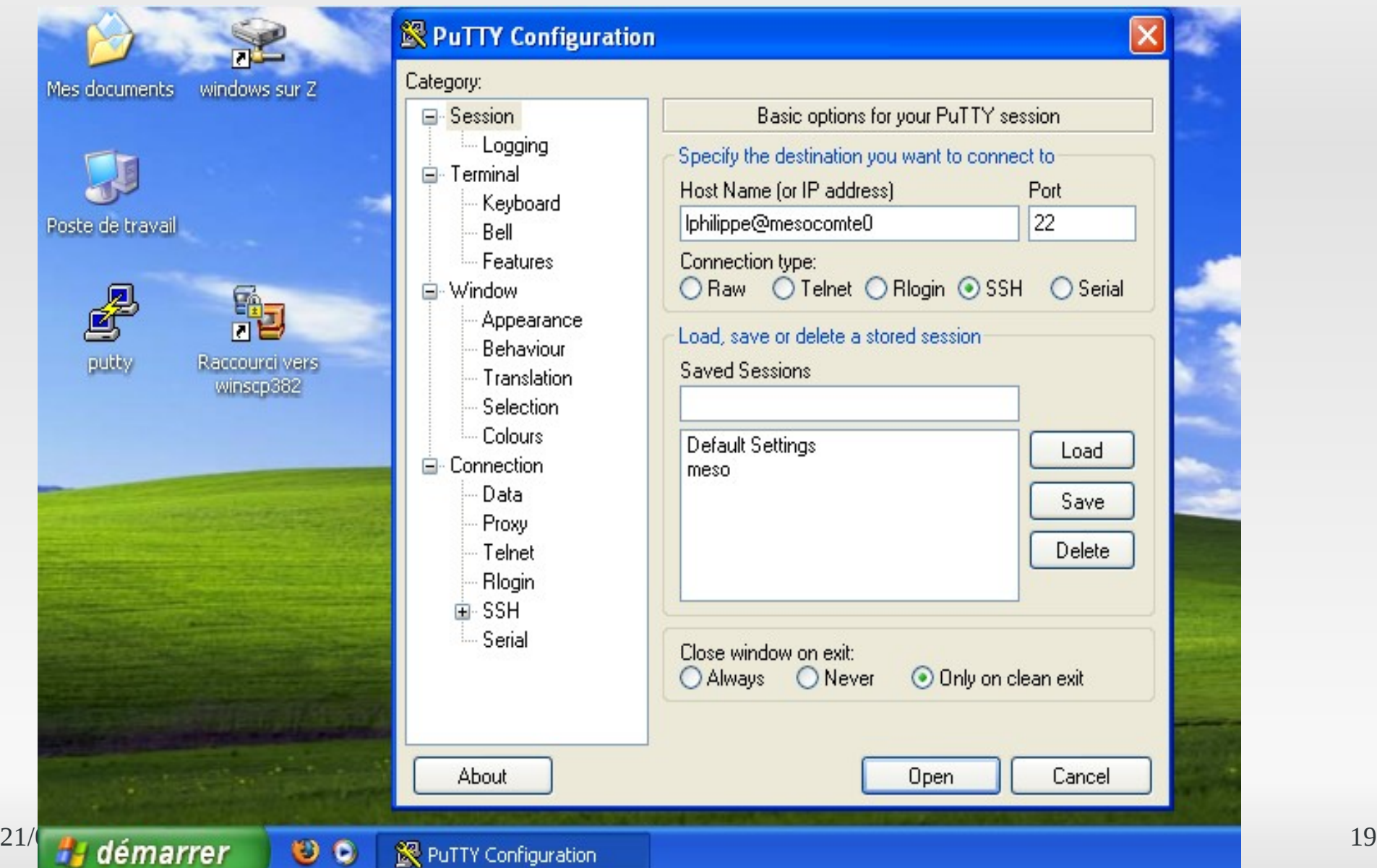

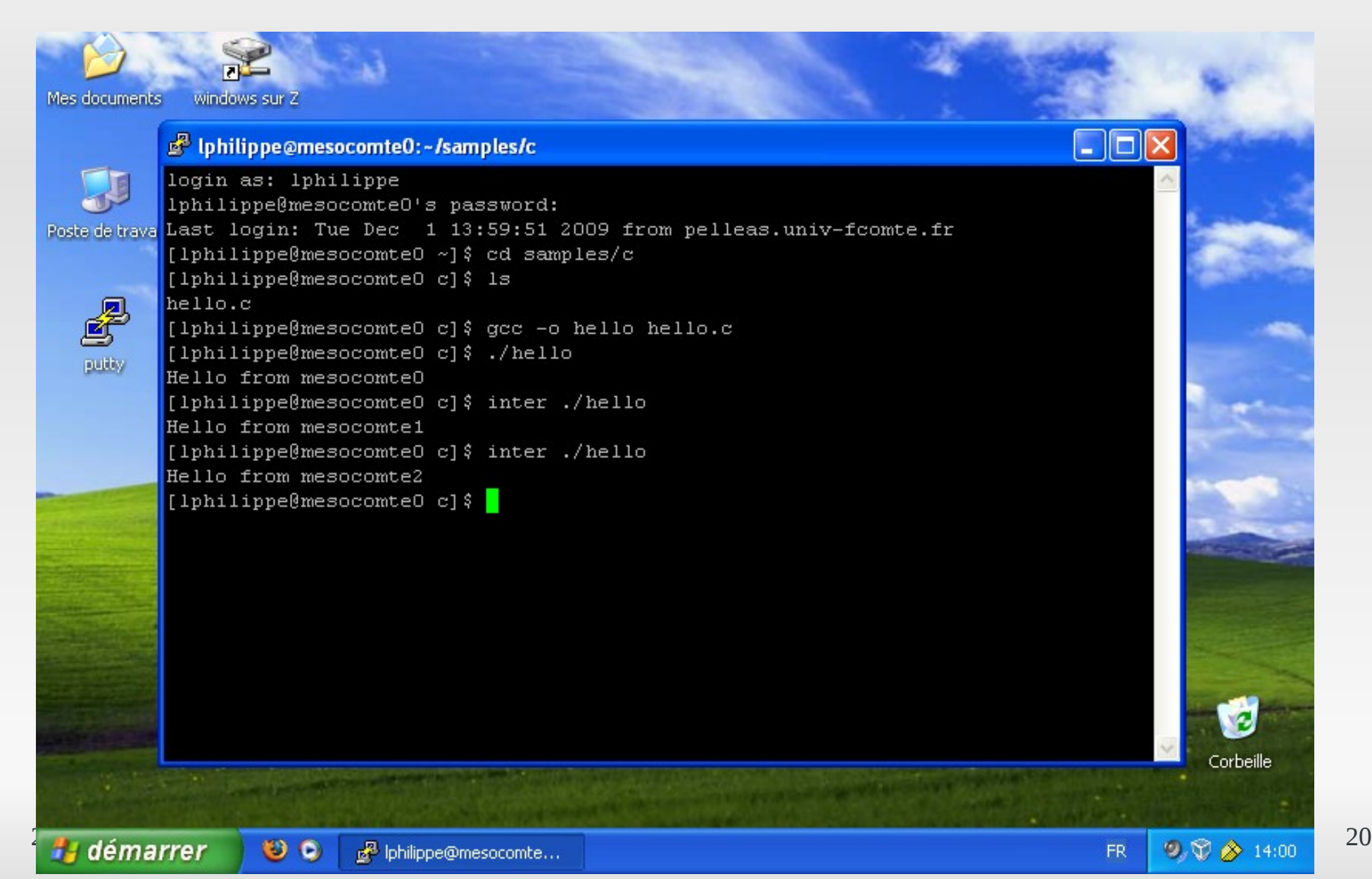

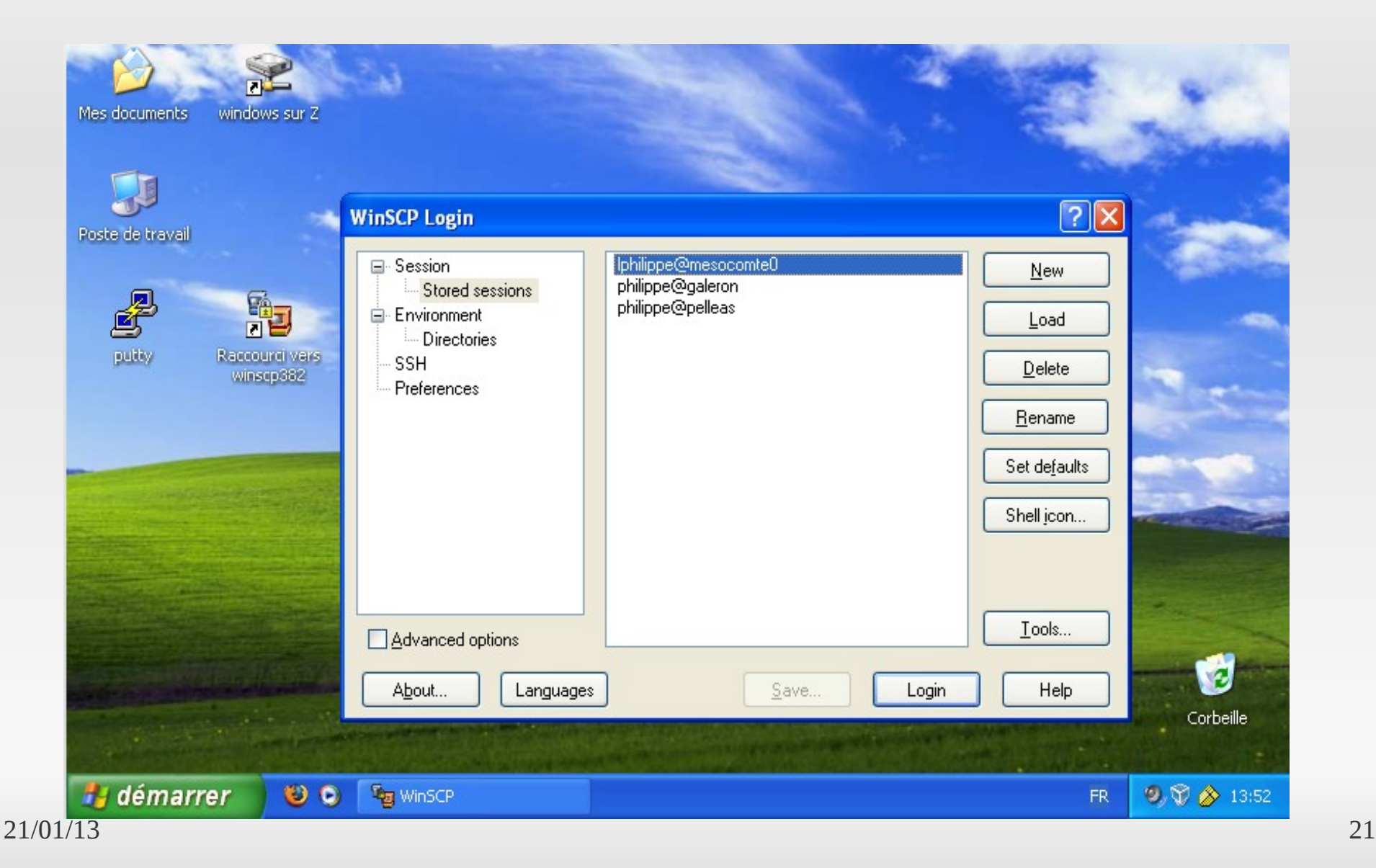

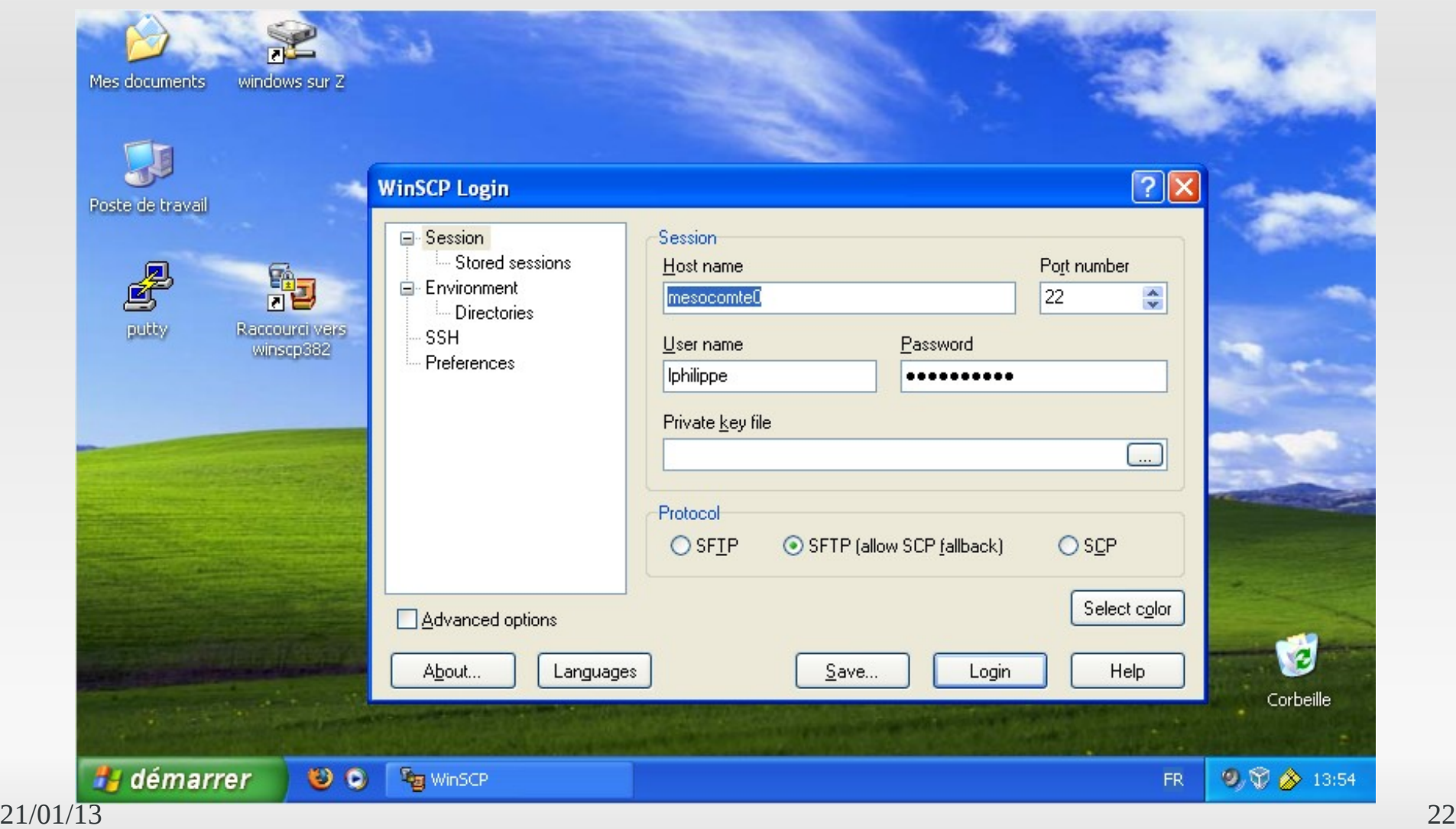

### **Exemple : NXClient**

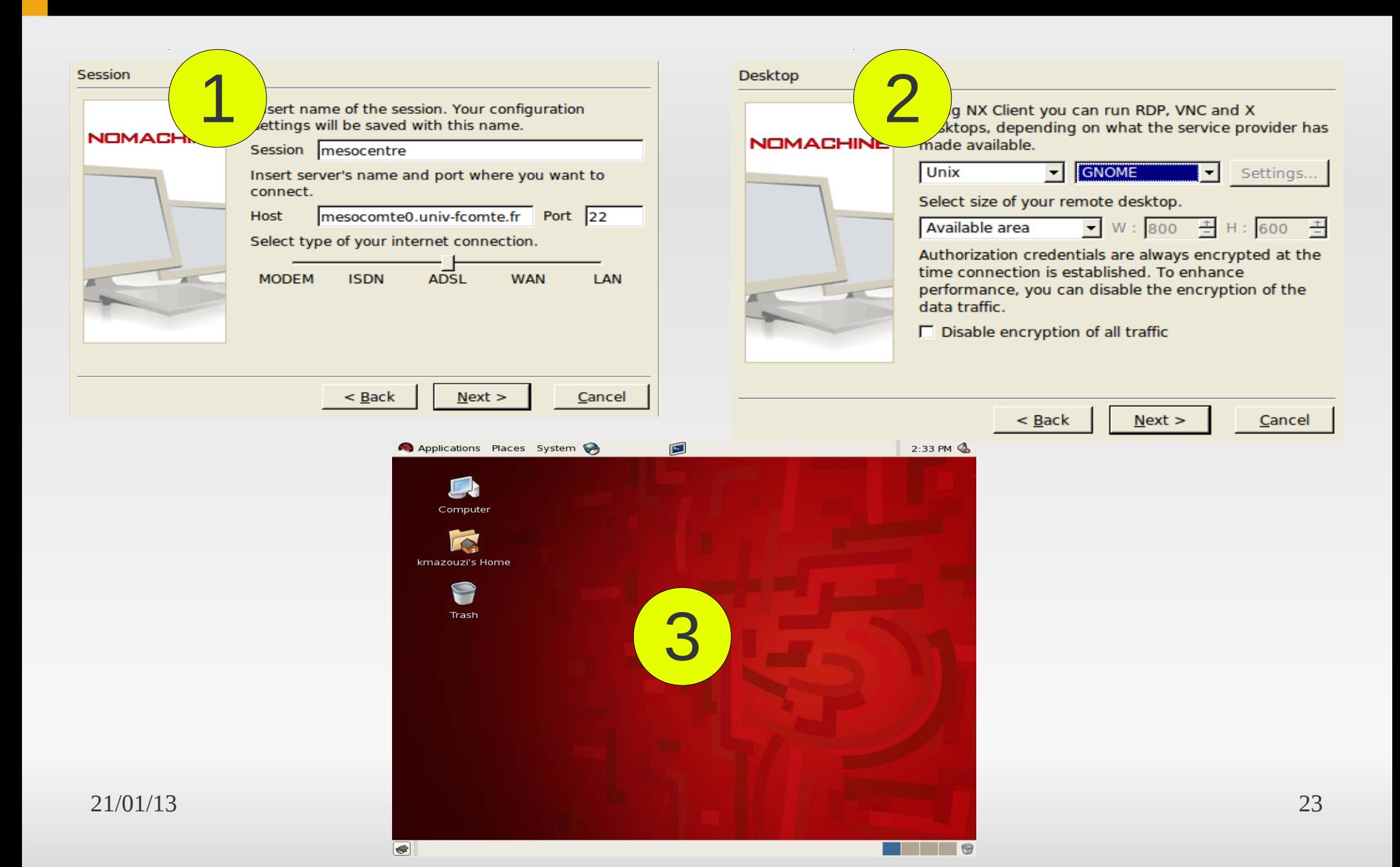

## **Plan**

- **Présentation du mésocentre**
- **Connexion aux clusters**
- **Environnement de travail**
- **Soumissions de jobs**
- **Utilisation interactive**
- **Introduction au parallélisme**

# **Environnement : Stockage**

### **Répertoire personnel**

- E /Data/Users/<login>
- Capacité de plusieurs Teraoctets
- Principal emplacement de travail
- **Répertoires de projets**
	- Sur demande aux administrateurs
	- Permet le partage de données entre utilisateurs

### **- Sauvegarde**

- Chaque utilisateur est responsable de la sauvegarde de ses données
- Utilisation possible du répertoire backup/

# **Environnement : Logiciels**

- **-** Disponibilité de nombreux logiciels
	- Versions parallèles/séquentielles, plus ou moins anciennes...
- **Plupart demandent un chargement explicite** 
	- **Exceptions : Compilateur Intel C/Fortran, GCC, Gaussian**
- Utilisation de la commande **module**
	- module <action> <arguments>

# **Environnement : Logiciels**

### Vérification des logiciels disponibles : module avail

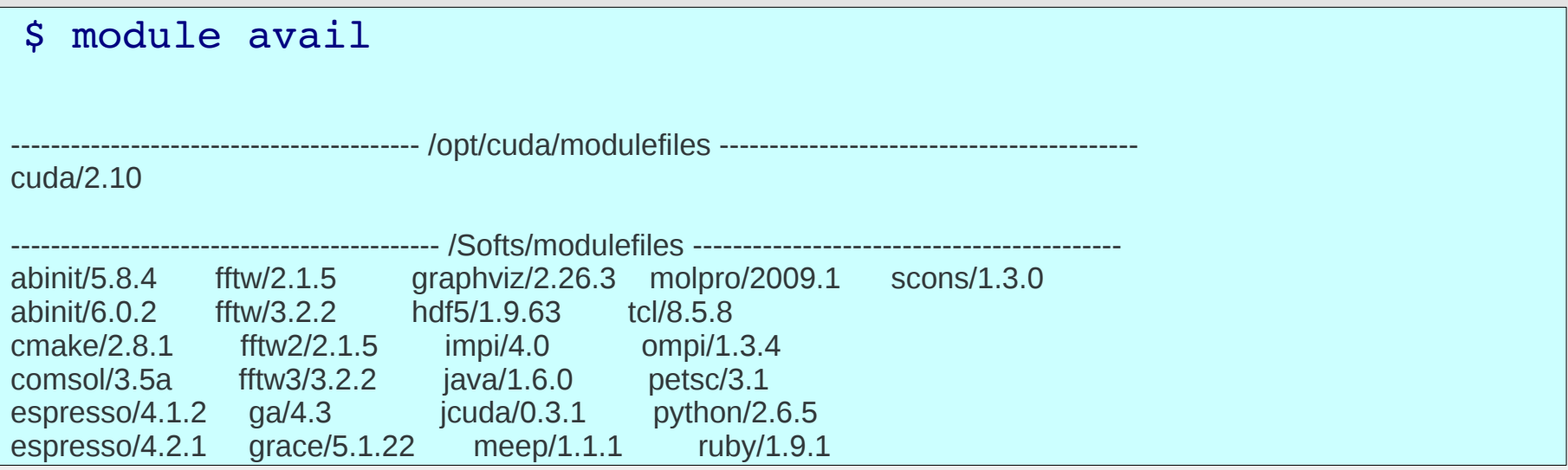

#### Chargement d'un module : module load

- \$ module load comsol/3.5a
- \$ comsol

# **Environnement : Logiciels**

### Vérification des modules chargés : module list

#### \$ module list

Currently Loaded Modulefiles: 1) matlab/r2012b 2) cuda/4.2

### Déchargement d'un module : module rm

\$ module rm matlab

\$ matlab

### Chargementautomatiquement à la connexion

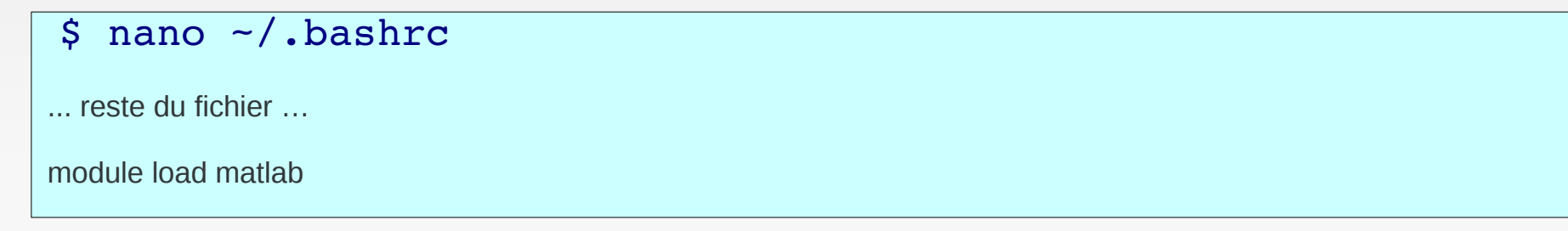

# **Travail pratique**

- Vérification de l'existence du répertoire backup
- Création d'un nouveau fichier texte à sauvegarder
- Quels sont les modules actuellement chargés ?
- Comment lancer la version 2012 de Matlab ?

## **Plan**

- **Présentation du mésocentre**
- **Connexion aux clusters**
- **Environnement de travail**
- **Utilisation interactive**
- **Soumissions de jobs**

# **Travail pratique**

**- Lancement d'une session graphique** 

- Lancement de Matlab
	- **Fichier magicsquare.m**
- **Lancement de la fonction**

## **Plan**

- **Présentation du mésocentre**
- **Connexion aux clusters**
- **Environnement de travail**
- **Utilisation interactive**
- **Soumission de jobs**

# **Soumission de jobs**

- **SGE est un gestionnaire de batch** 
	- **Equilibrage de charge**
	- **Partage des ressources**
	- Gestion des jobs soumis en files d'attente (queues)
	- Système de priorité
	- **Passage des jobs en fonction des ressources** demandées par rapport à celles disponibles

# **Jobs : Terminologie**

### **Q : Qu'appelle-t-on une** *queue* **?**

R : Une *queue* est une file d'attente dans laquelle s'accumulent les jobs en attente de traitement par le serveur.

### **Q : Qu'est-ce qu'un** *job* **?**

R : Une tâche ou *job* est un petit programme (shell) contenant la définition de l'environnement dans lequel il doit être exécuté

### **Jobs : Files d'attentes**

Q : Combien y a-t-il de files d'attente sur le cluster ? R : qconf -sql

```
[mesocomte0 ~]$ qconf -sql
bigmem2m
normal15d
normal2h
normal2m
tesla
```
## **Jobs : Les files d'attente**

### Organisation des file d'attente au mésocentre

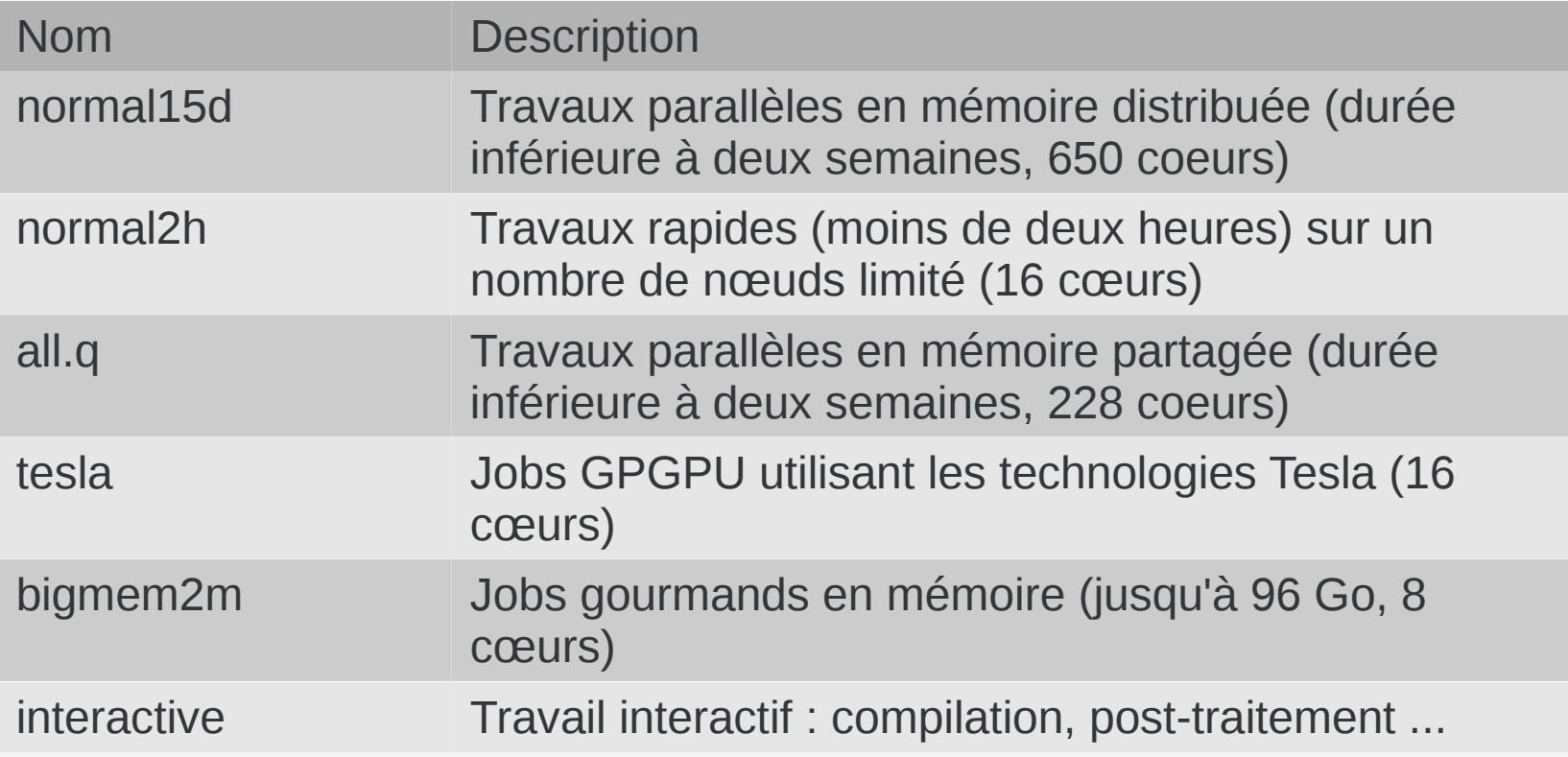

## **Soumission de jobs : qsub**

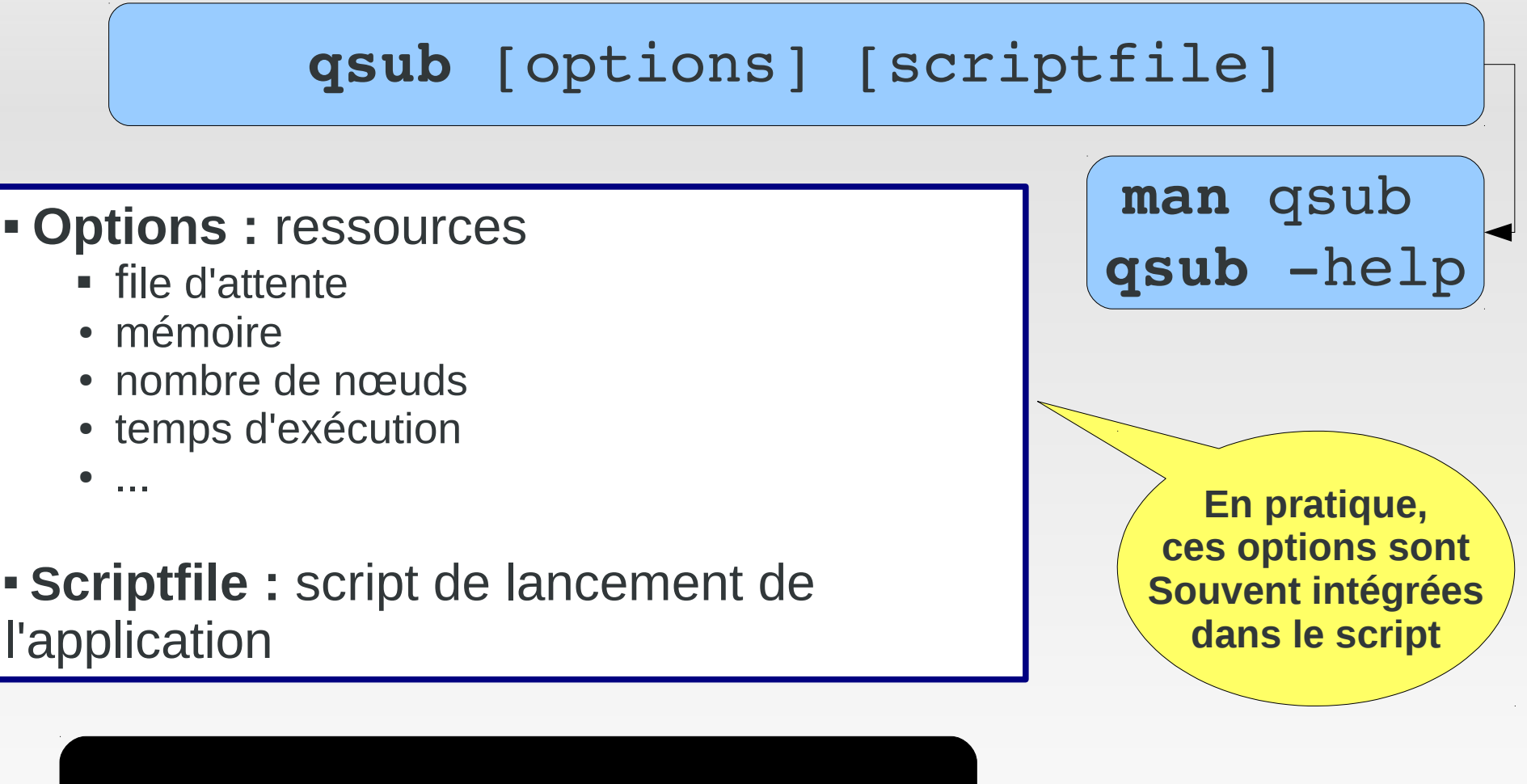

qsub **q tesla** matlab.sge

## **Soumettre un job : les options**

### Les options principales SGE

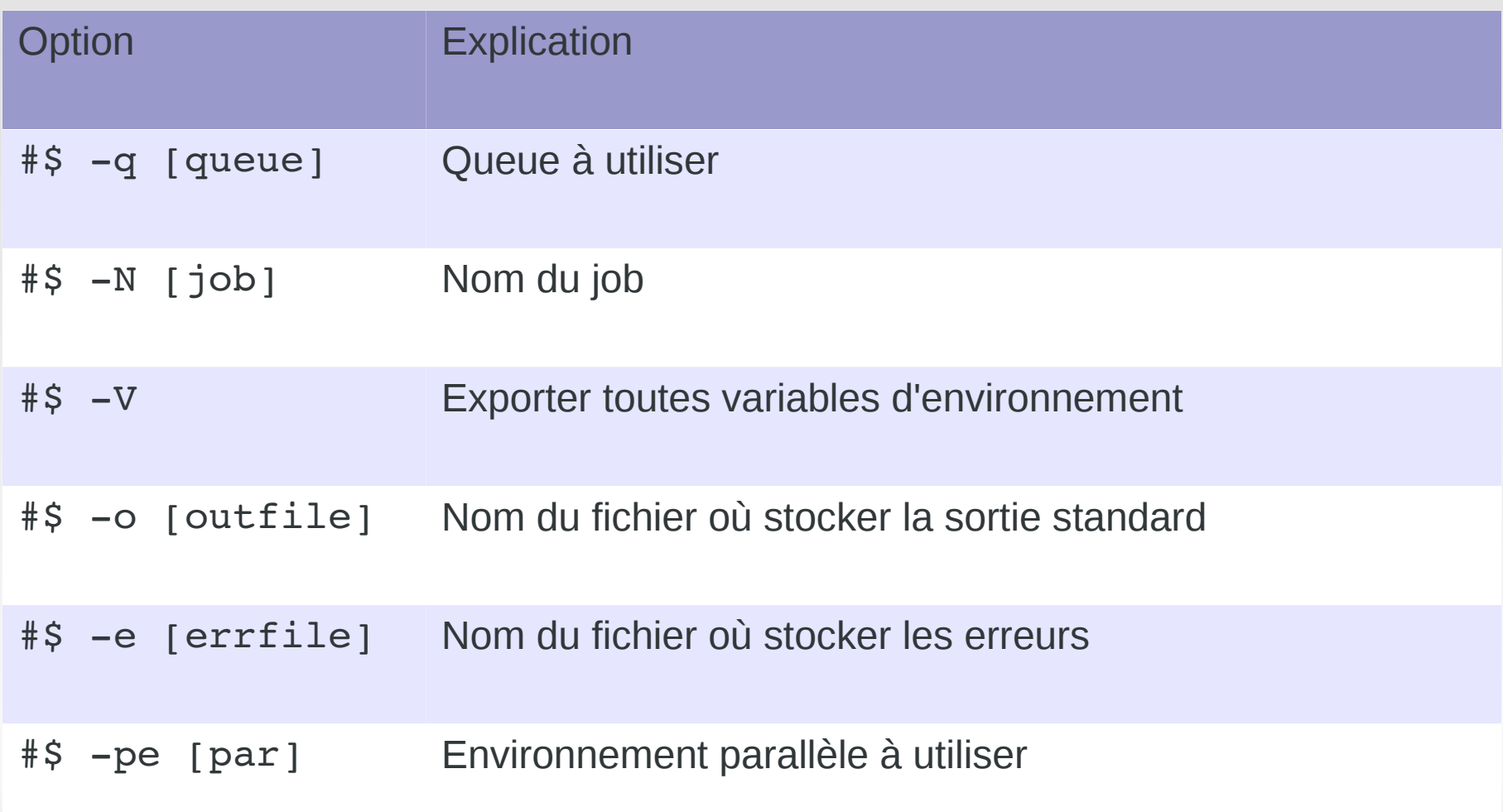

# **Soumettre un job : les options**

### Variables d'environnement SGE

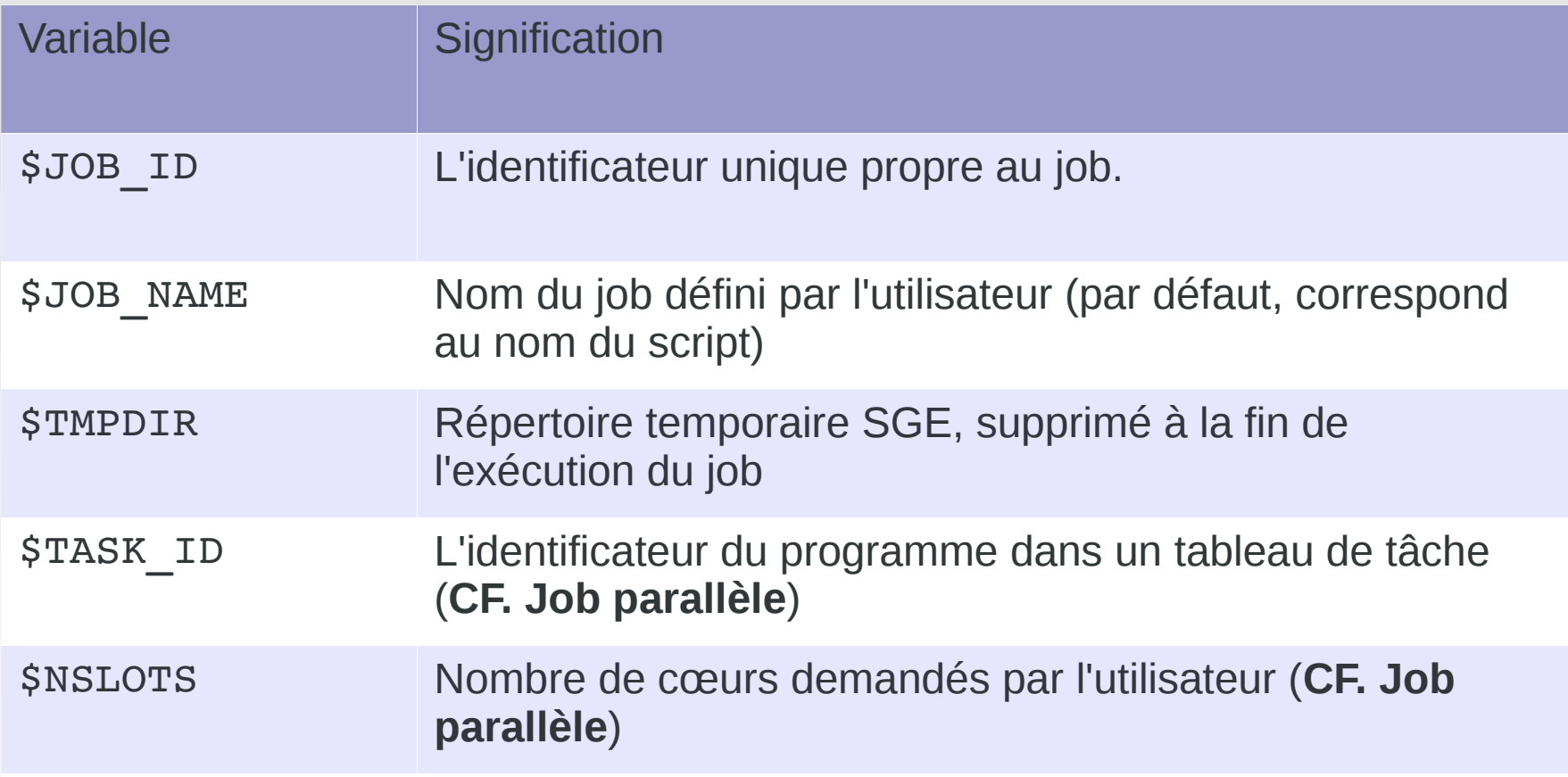

## **Soumettre un job séquentiel**

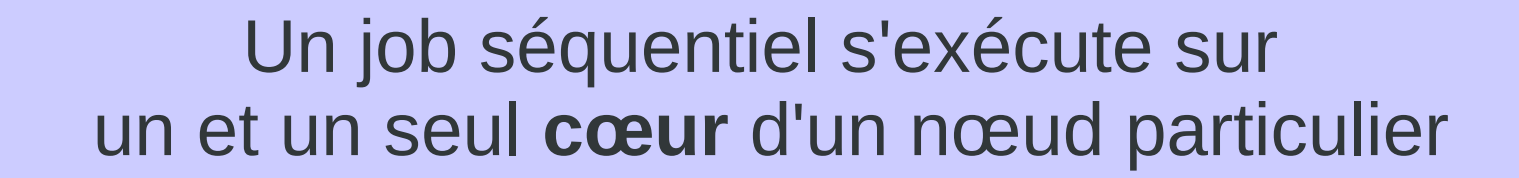

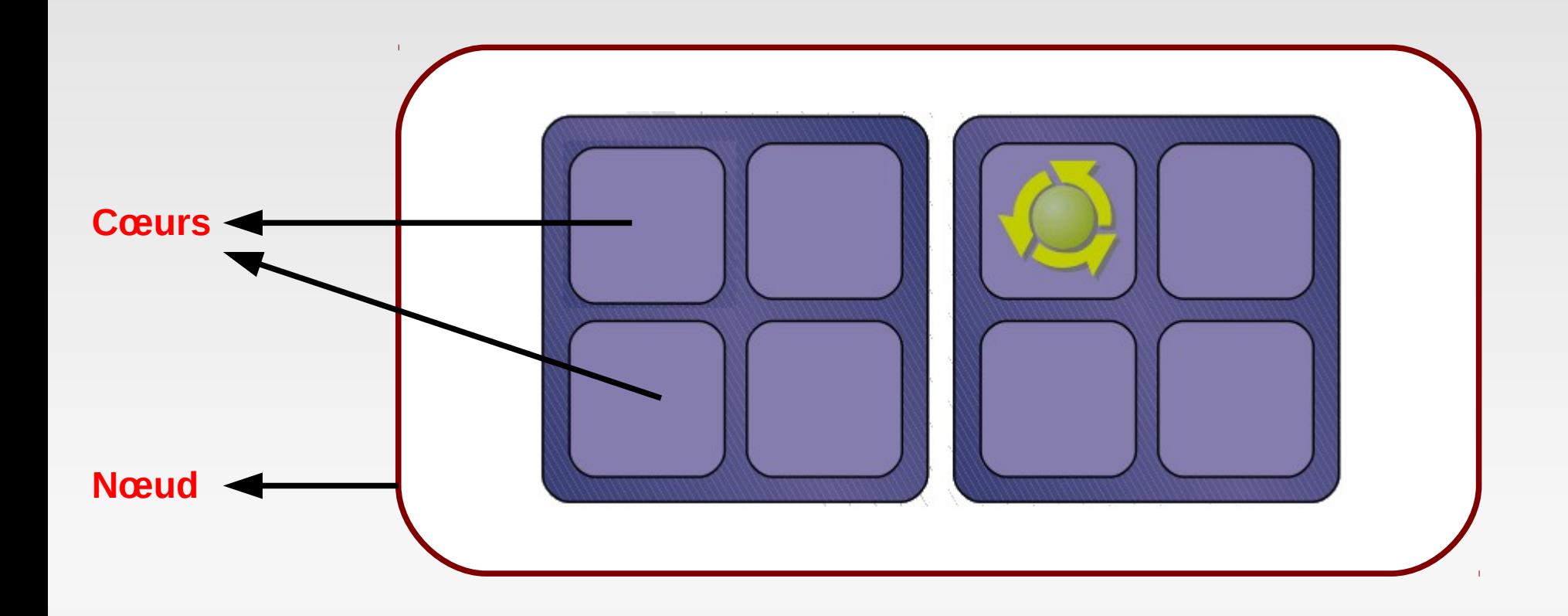

## **Exemple : job séquentiel**

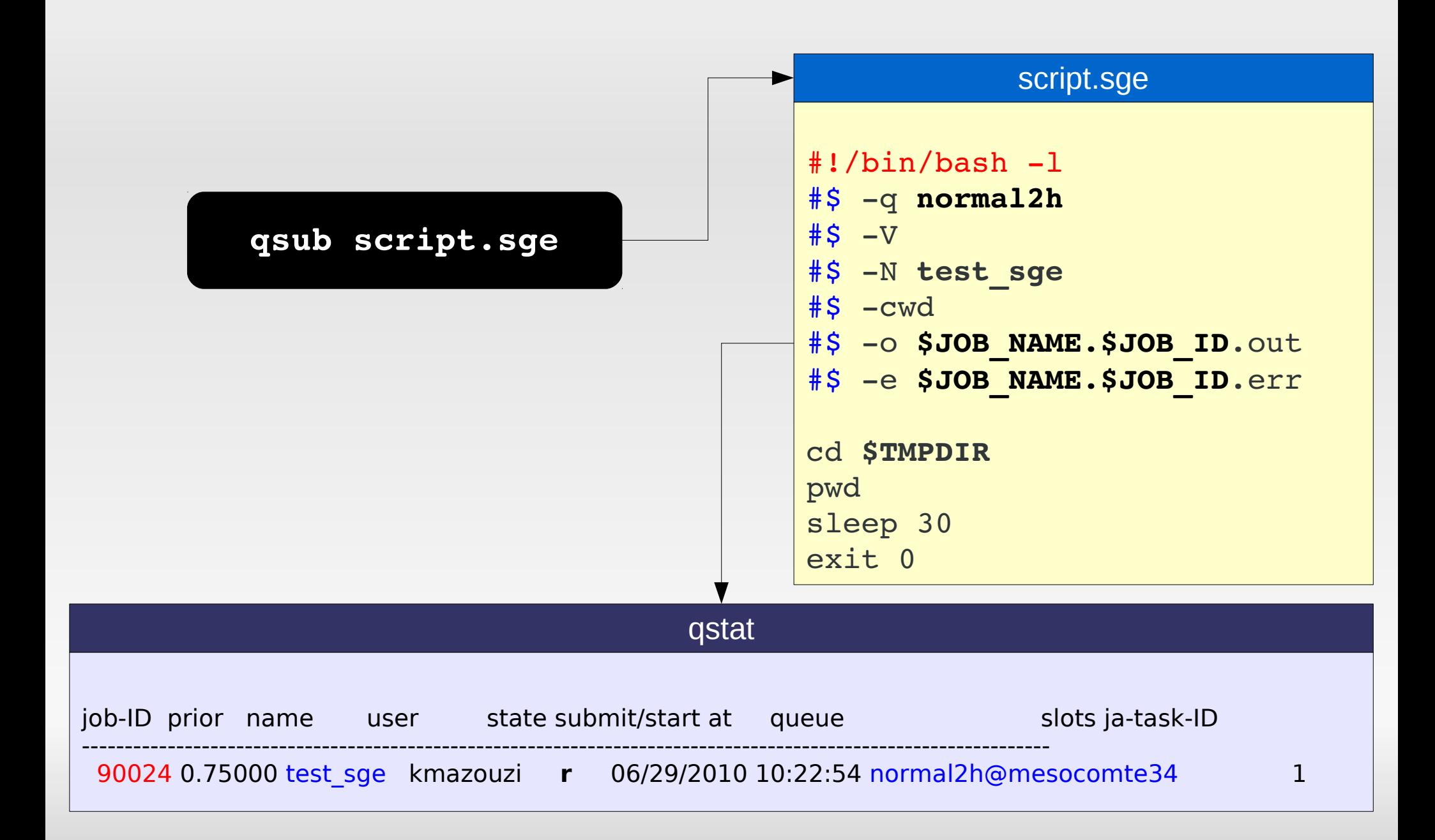

### **Mode interactif**

 $\overline{a}$ 

**Besoin :** Se connecter sur un nœud de calcul en mode interactif, utile pour la compilation et le post-traitement. **Solution** : qlogin

script.sge

[kmazouzi@mesocomte0 Exemples SGE]\$ qlogin Your job 90026 ("QLOGIN") has been submitted waiting for interactive job to be scheduled ... Your interactive job 90026 has been successfully scheduled. Establishing builtin session to host mesocomte36 ... [kmazouzi@mesocomte36 ~]\$

Taper **exit** pour quitter le mode interactif

### Soumission de jobs parallèles

## **Soumettre un job parallèle**

### Un job parallèle s'exécute sur plusieurs **cœurs**

1 nœud Mémoire partagée

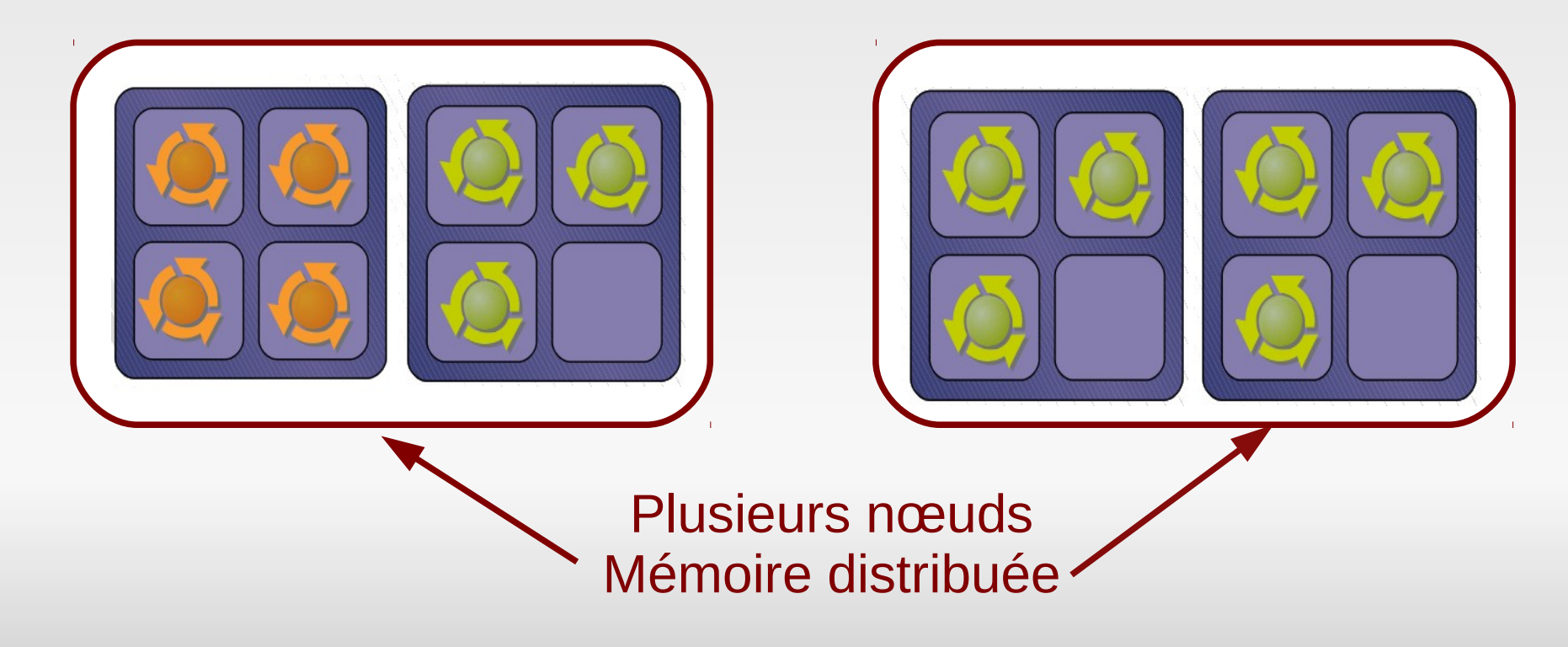

### **Tableaux de tâches**

 $\overline{a}$ 

**Besoin :** lancer plusieurs instances du même programme en parallèle sur des données différentes **Solution** : Tableau de tâches

Exemple : lancer une application **appli** 100 fois en parallèle avec des données différentes : input1,...input100

```
\#!/bin/bash -l#$ q normal2h
#S -V#$ -N test sge
#$ t1100
#$ -o $JOB NAME.$JOB ID.out
#$ e $JOB_NAME.$JOB_ID.err
./appli input$TASK_ID
```
# **Application parallèle : openMP**

**Contexte :** l'application s'exécute sur un nœud sur plusieurs cœurs **Solution :** utilisation l'environnement parallèle  **-pe openmp <nbSlots> export OMP\_NUM\_THREADS=\$NSLOTS**

 $\overline{a}$ 

```
\#!/bin/bash -l#$ q normal5d@@nonsusp15d
#S -V#$ -N test sge
#$ openmp 7
#$ -o $JOB NAME. $JOB ID.out
#$ e $JOB_NAME.$JOB_ID.err
export OMP_NUM_THREAD=$NSLOTS
./appliopenmp input
```
# **Application parallèle : MPI**

**Contexte :** l'application s'exécute sur plusieurs nœuds **Solution :** utilisation l'environnement parallèle  **-pe impi\_tight <nbSlots> -pe impi\_robin <nbSlots>**

**impi\_tight : rassemble au mieux les tâches sur un même nœud**

i<br>Li

**impi\_robin : distribue au mieux les tâches sur les nœuds**

```
\#!/bin/bash -l
```

```
#$ q normal5d@@nonsusp15d
#S -V#$ -N test sge
#$ pe impi_tight 80
#$ - o $JOB NAME. $JOB ID.out
#$ e $JOB_NAME.$JOB_ID.err
```

```
module load ompi
```
**mpirun machinefile** \$TMPDIR/machines **np \$NSLOTS** ./appli\_mpi

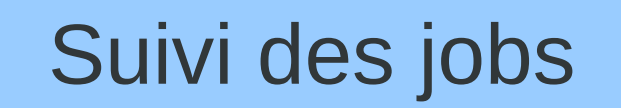

 $\overline{\phantom{0}}$ 

### **Besoin :** lister les jobs et les ressources disponibles **Solution** : qstat, qhost

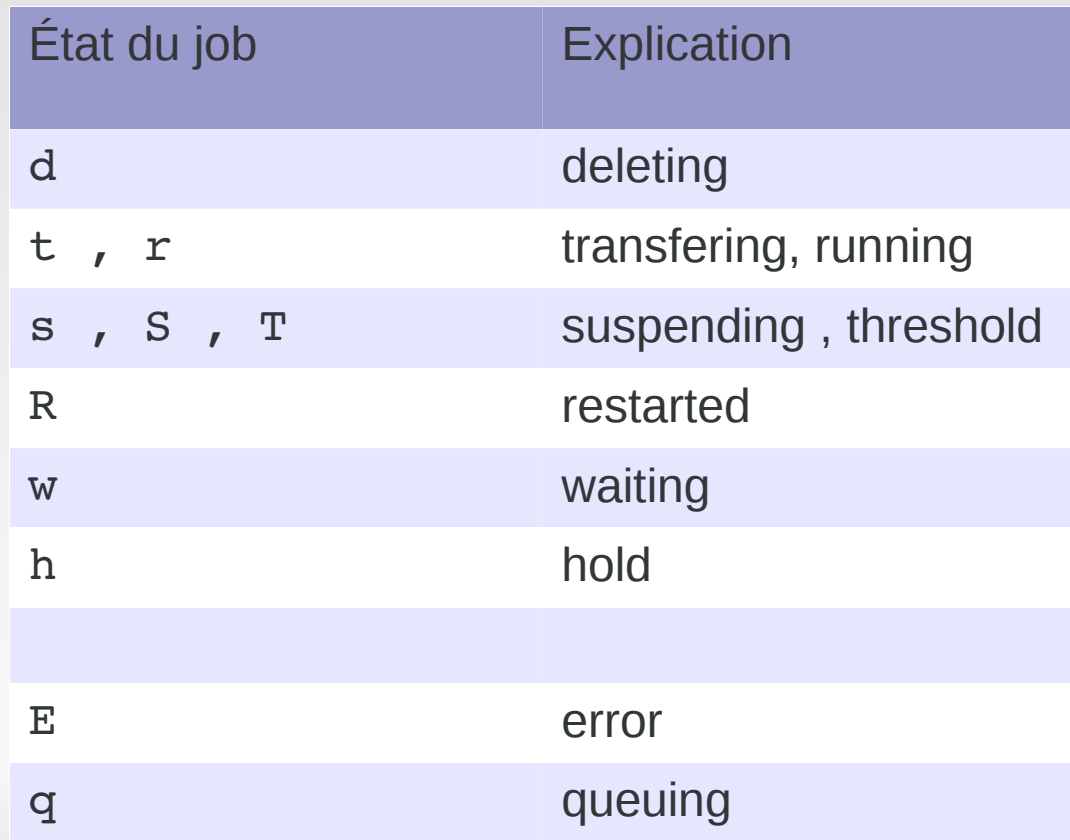

### Quelques commandes utiles

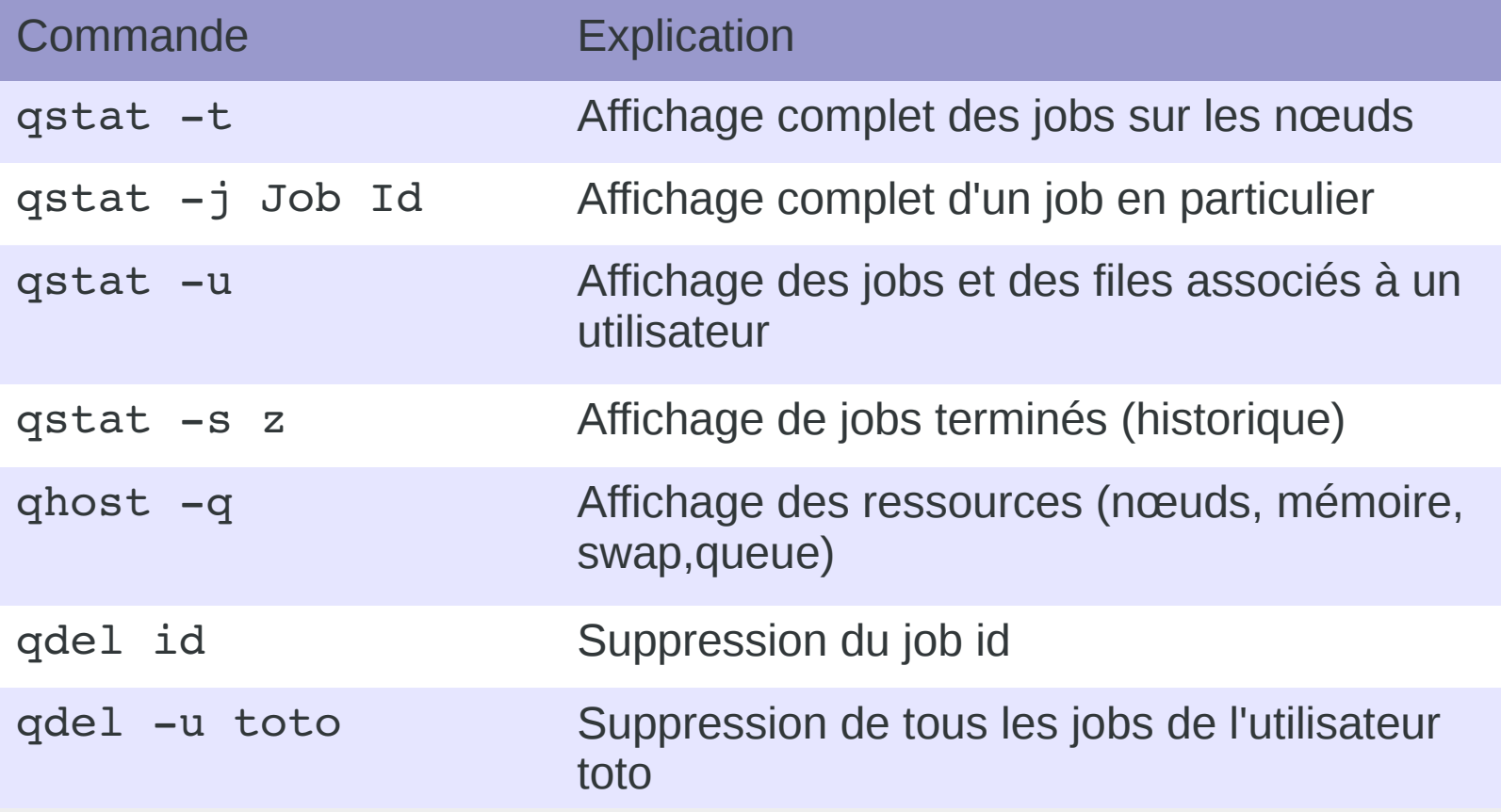

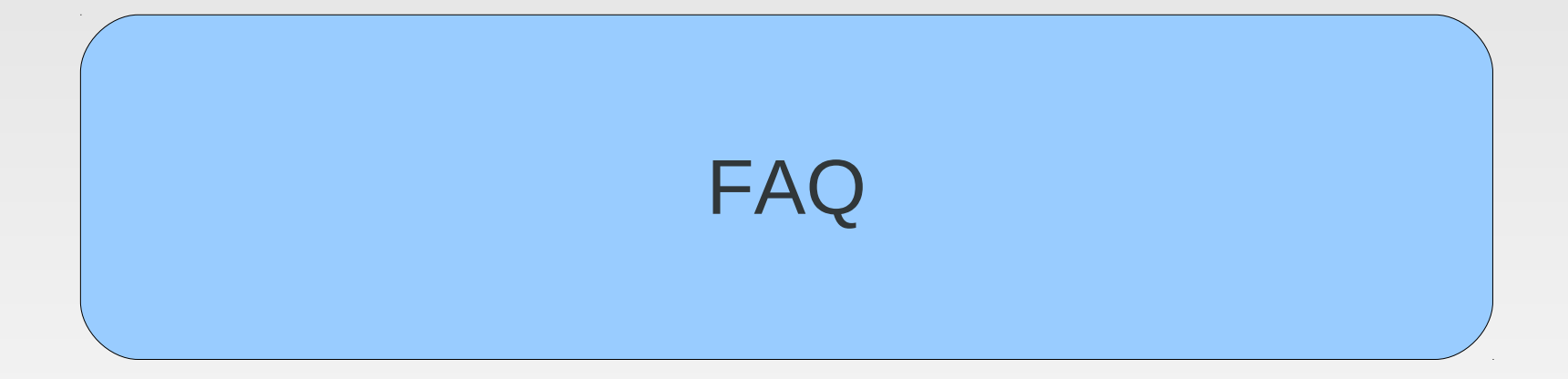

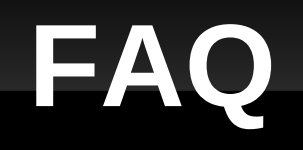

**Q : pourquoi mon job est-il en "Eqw" ?** R : Suite à une erreur dans votre script. Vérifier notamment que #!/bin/bash est en première ligne du shell, penser à passer **dos2unix** sur les fichiers windows

**Q : pourquoi mon job reste-t-il bloqué (en "qw") ?** R : SGE n'arrive pas à trouver les ressources demandées, pour plus d'informations, il est possible d'utiliser **qstat** -j idJob

**Q : Comment indiquer le temps d'exécution du job?** R : En utilisant l'option -l h\_rt, - en ligne de commande : qsub -1 h rt=02:30:00 job.sge  $-$  dans le script :  $\#$ \$  $-1$  h  $rt=02:30:00$ 

# **FAQ (2)**

**Q : pourquoi indiquer le temps d'exécution ?** R : pour faciliter la répartition des ressources par GE

**Q : Que se passe-t-il si le temps indiqué est trop court ou trop long ?** R : Si le temps indiqué est trop court, votre job sera interrompu. S'il est trop long, vous serez pénalisé par GE qui utilise cette Information pour déterminer la priorité des jobs.

**Q : comment demander une certaine quantité de mémoire?** R : en utilisant l'option -l h\_vmem,

 $#$ \$ -1 h vmem=10g Mémoire nécessaire à l'exécution (par slot) **Attention** : le job sera tué en cas de dépassement !

# **Travail pratique**

 Soumission d'un job batch Matlab sur le mésocentre

 Suivi et vérification du bon fonctionnement de l'exécution

## **Contacts et informations**

- Site WEB : [http://meso.univ-fcomte.fr](http://meso.univ-fcomte.fr/)
- Site intranet : [http://mesoserver.univ-fcomte.fr](http://mesoserver.univ-fcomte.fr/)
- Liste de diffusion : [meso-utilisateurs@univ-fcomte.fr](mailto:meso-utilisateurs@univ-fcomte.fr)
	- Adhésion automatique à l'ouverture du compte
- En cas de problème : svpmeso@univ-fcomte.fr
- **Citer l'utilisation / Reporter vos publications au** mésocentre

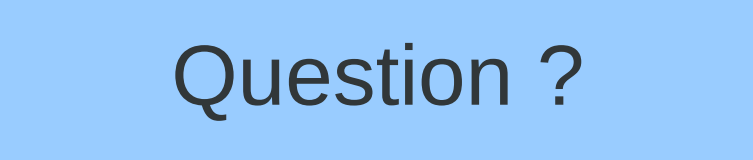